## **Déclarer une absence**

1) Cliquez sur « Je déclare une absence »

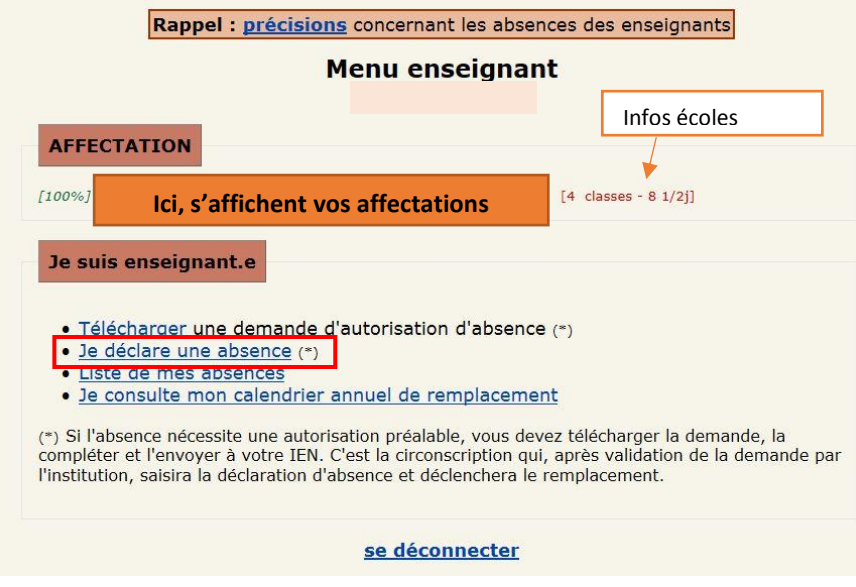

- 2) Complétez tous les champs :
	- Choisir le type d'absence.
	- Apporter des précisions à l'IEN si nécessaire.
	- Indiquer le niveau de la classe où vous enseignez.
	- Indiquer les informations complémentaires relatives à votre classe (élève(s) en difficulté, piscine, EPS, intervenants extérieurs, sortie scolaire, question pédagogique particulière, *etc.*) ou à votre emploi du temps.
	- Indiquer les dates de début et de fin (si connue).
	- Envoyer votre déclaration.

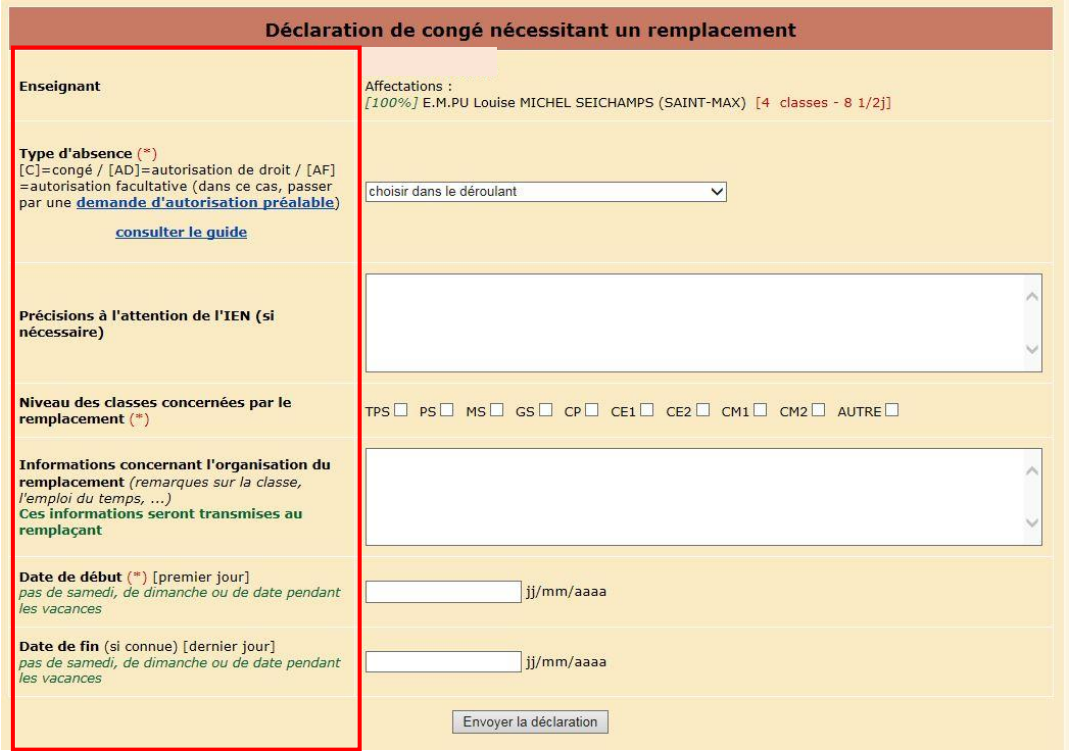

3) La validation de votre envoi se traduit par l'apparition d'une page de confirmation

## Absence enregistrée.

Un mail a été envoyé :<br>- à votre inspection,<br>- à la plateforme de la DSDEN.

La plateforme départementale va organiser le remplacement.<br>Vous serez informé.e dès qu'une solution de remplacement aura été trouvée.

IMPORTANT : pour les arrêts de travail, le document CERFA doit parvenir à l'inspection dans les 48h

retour